Written by Administrator - Last Updated Saturday, 09 January 2016 00:17

In V1.8, now you can batch print problems under "My Games". Just in batch edit mode, select the problems you want to print, then select the export menu located in the bottom toolbar, then select "Print Problems". It would be very conveninet for the go teachers to print out problems to students.

Please note: Currently you can't print problems in system library, and only the problem itself will be printed, the solution won't be printed.

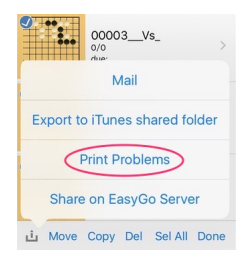

And you can configure problems per row, rows per page and other page layout options:

## **New feature: print problems**

Written by Administrator - Last Updated Saturday, 09 January 2016 00:17

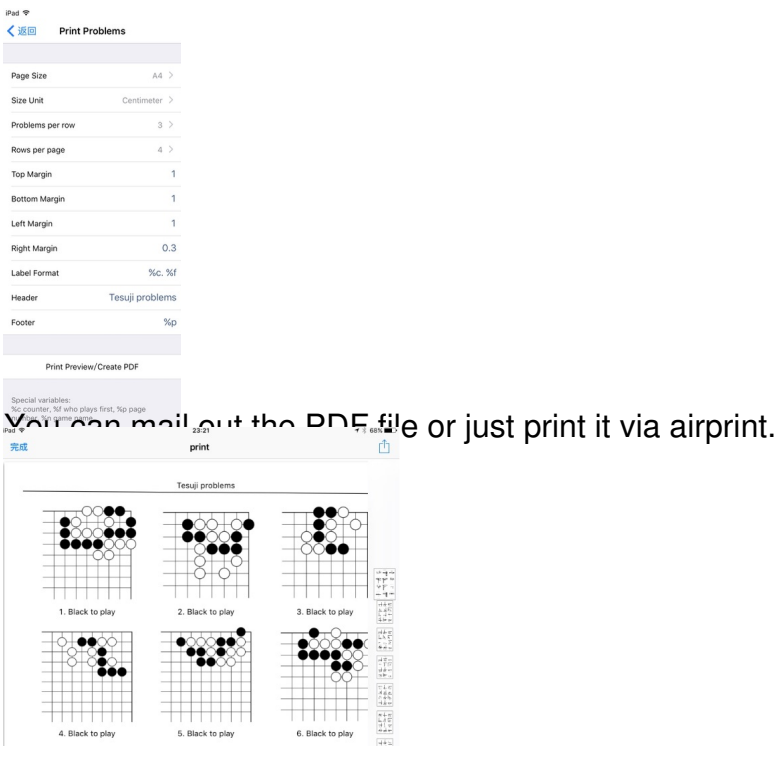